## TURBODIAL

**Call Script with Objections** 

#### **Call Script with Objections**

#### **Start Call**  $\bullet$

This is a demo outbound sales script for a credit repair service, adapted from here.

The caller has a list of realtors as prospects to find credit repair clients who are having trouble buying houses.

Hi Realtor (Name).

My name is \_\_\_\_\_\_\_\_. I know you are busy so I don't want to take a lot of your time. (Realtor Name), let me ask you a question... are you currently working with, or have you had any clients in the last 60-90 days that your current lender couldn't get closed or pre-qualified due to credit issues?

#### Has Prospective Clients? ଵ

Yes **No** 

- Setup -

### **Agent Scripts**

### Agent Scripts

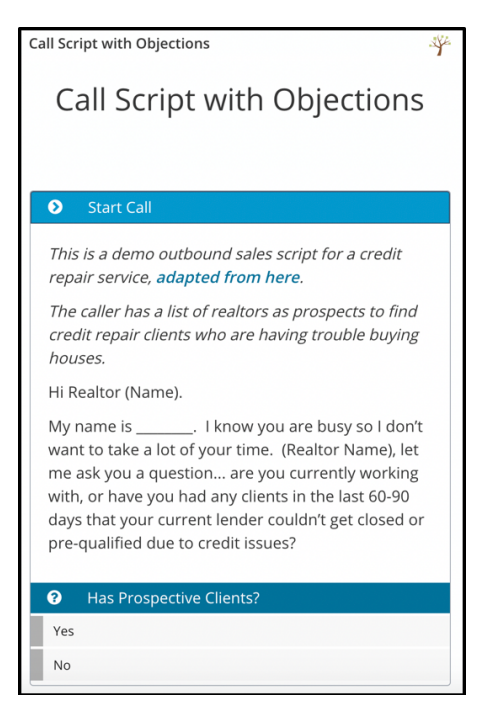

- turboDial integration with Zingtree.com
- turboDial automatically displays the script in a popup.

II REODI

- Requires Zingtree account.
- Included with Volume Dialing add-on

#### **TURB®DI**

### **Zingtree**

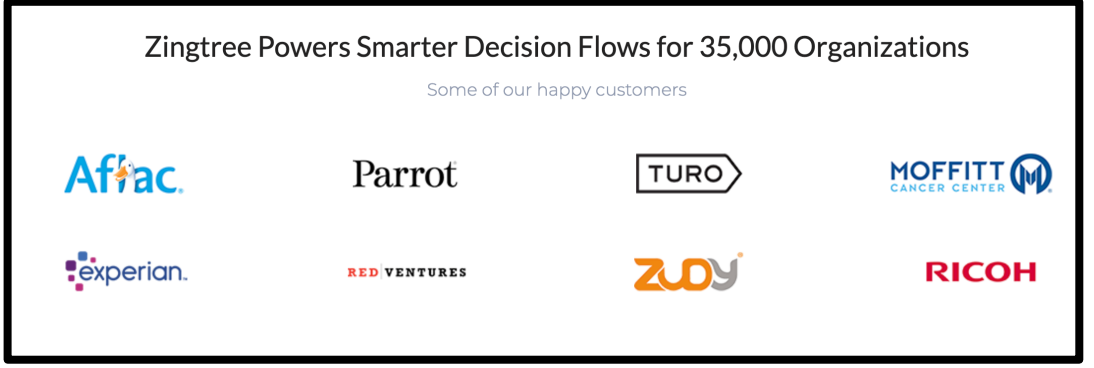

- Allows users the ability to create powerful, dynamic, decision tree-based scripting.
- Used and trusted by many large companies.

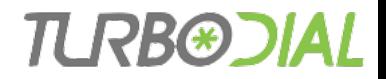

#### Initial Steps

- Get Zingtree API Key: login to Zingtree account then go to **Resources** > *API*
- Login to turboDial Management Account (*tMA*) @ sd123.customerhub.net
- Go to turboDial **Setup** > *Choose Agent Scripts* then click **Configure Agent Scripts**
- Enter Zingtree API key and *tMA* login info then click **Login**.

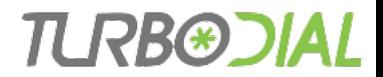

### Tag-Script Associations, 1 of 2

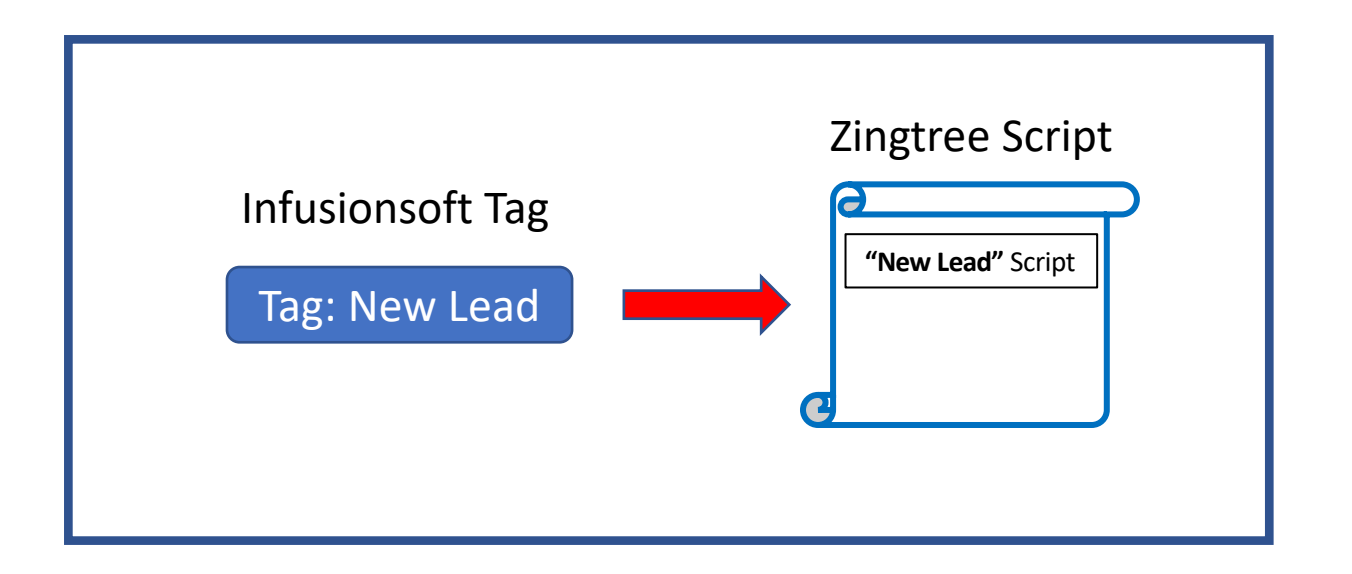

• When an Infusionsoft tag is associated to a Zingtree script from within turboDial Management Account, we refer to that as a *Tag-Script association*.

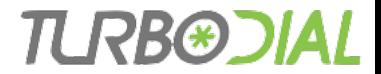

### Tag-Script Associations, 2 of 2

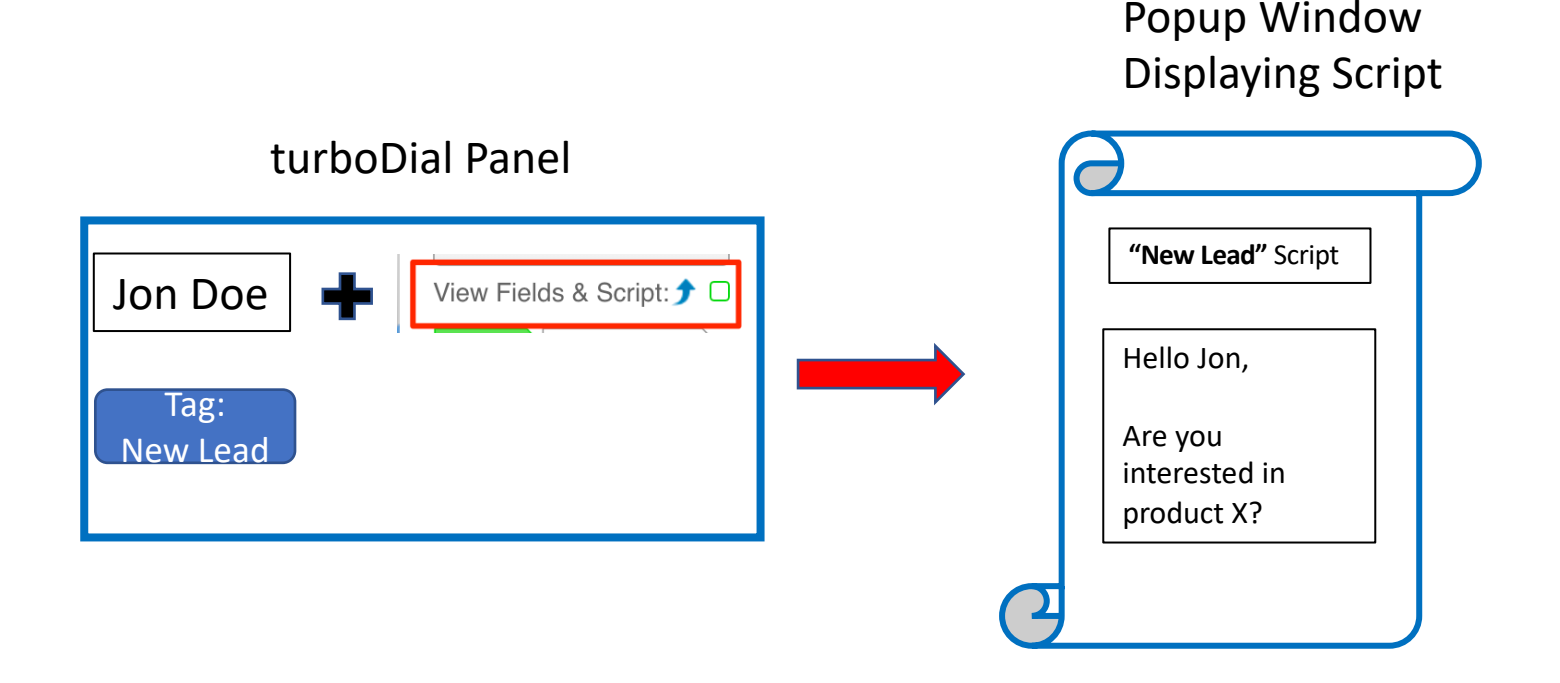

• A script pops up when turboDial is focused on a Contact with at least one tag belonging to a **Tag-Script association**.

### Current Tag-Script Associations

#### Your Agent Scripts Currently used in turboDial

These Zingtree Scripts are installed in turboDial and ready to automatically or manually popup when a Contact with the associated Tag is viewed.

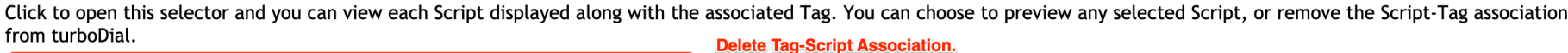

н квөд

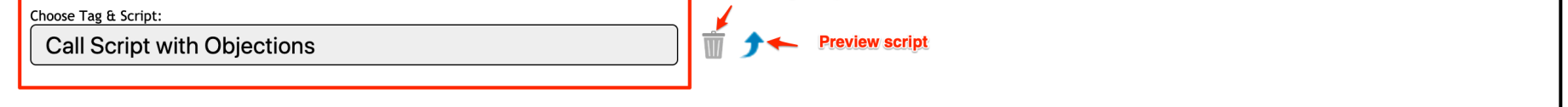

- List of current Tag-Script associations.
- Delete or preview any Tag-Script associations

### Make New Tag-Script Association<sup>TURB@DIAL</sup>

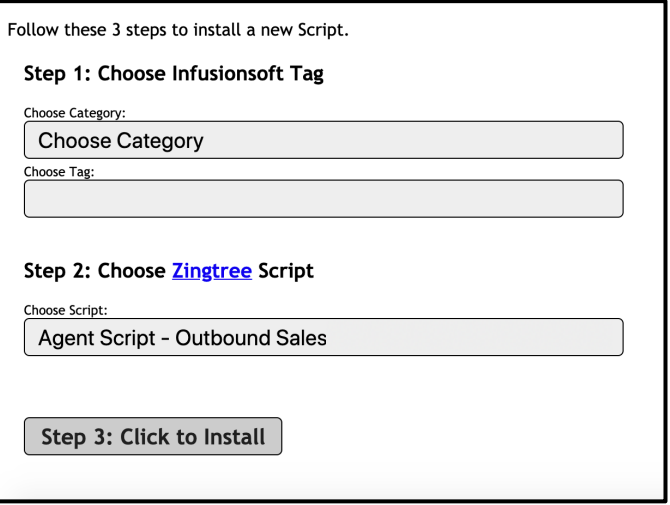

- Define Tag-Script associations, then install them for use in turboDial.
- A tag can be associated to one script, but a script could have multiple tag associations.
- If you do not see all tag categories, it's because you've restricted them via your turboDial Management Account.

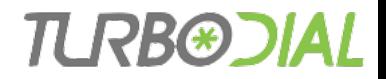

#### Additional Info

- One script at a time is displayed in the popup even if a Contact's tags match multiple Tag-Script associations.
- If Contact has tags used by multiple Tag-Script associations, you will be able to choose a given tag to see which script it's associated to.
- Be disciplined about applying / removing tags used for Tag- Script associations.
- Consider creating a new Infusionsoft tag category called "Scripts" or "Zingtree Scripts."
- Feature is enabled from turboDial **Global Options**

# TURBOJAL

**Call Script with Objections** 

**Call Script with Objections** 

#### $\bullet$ Start Call

This is a demo outbound sales script for a credit repair service, adapted from here.

The caller has a list of realtors as prospects to find credit repair clients who are having trouble buying houses.

Hi Realtor (Name).

My name is \_\_\_\_\_\_\_\_\_. I know you are busy so I don't want to take a lot of your time. (Realtor Name), let me ask you a question... are you currently working with, or have you had any clients in the last 60-90 days that your current lender couldn't get closed or pre-qualified due to credit issues?

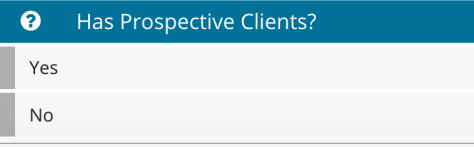

## **Agent Scripts**

#### **Thanks for watching!**